## Managing and Utilizing Usage **Statistics**

JENNIFER BAZELEY MIAMI UNIVERSITY LIBRARIES APRIL 19, 2018

### Ohionet Webinars – Usage Statistics

**Session I – February 22, 2018** Understanding and Acquiring Usage Statistics

**Session II –April 19, 2018** Managing and Utilizing Usage Statistics

# Session II Objectives

- Manage & Share
- •Analyze & Visualize
- Re-Purpose

### Manage & Share "WE ARE DROWNING IN INFORMATION AND STARVING FOR KNOWLEDGE." - RUTHERFORD D. ROGER

# Manage & Share

FREE / LOW-COST

- Google Drive / Sites (15) GB)
- Microsoft OneDrive (5 GB)
- Dropbox (2 GB)
- Library/departmental server
- CORAL

### COMMERCIAL - LIBRARY

- EBSCO Usage Consolidation
- Ex Libris Verde Ex Libris Ustat
- Harrassowitz E-Stats
- Innovative ERM
- MPS ScholarlyStats
- ProQuest 360 COUNTER
- RedLink Library Dashboard
- Springshare LibInsight/LibGuides
- WT Cox eStats

# Manage - Spreadsheet

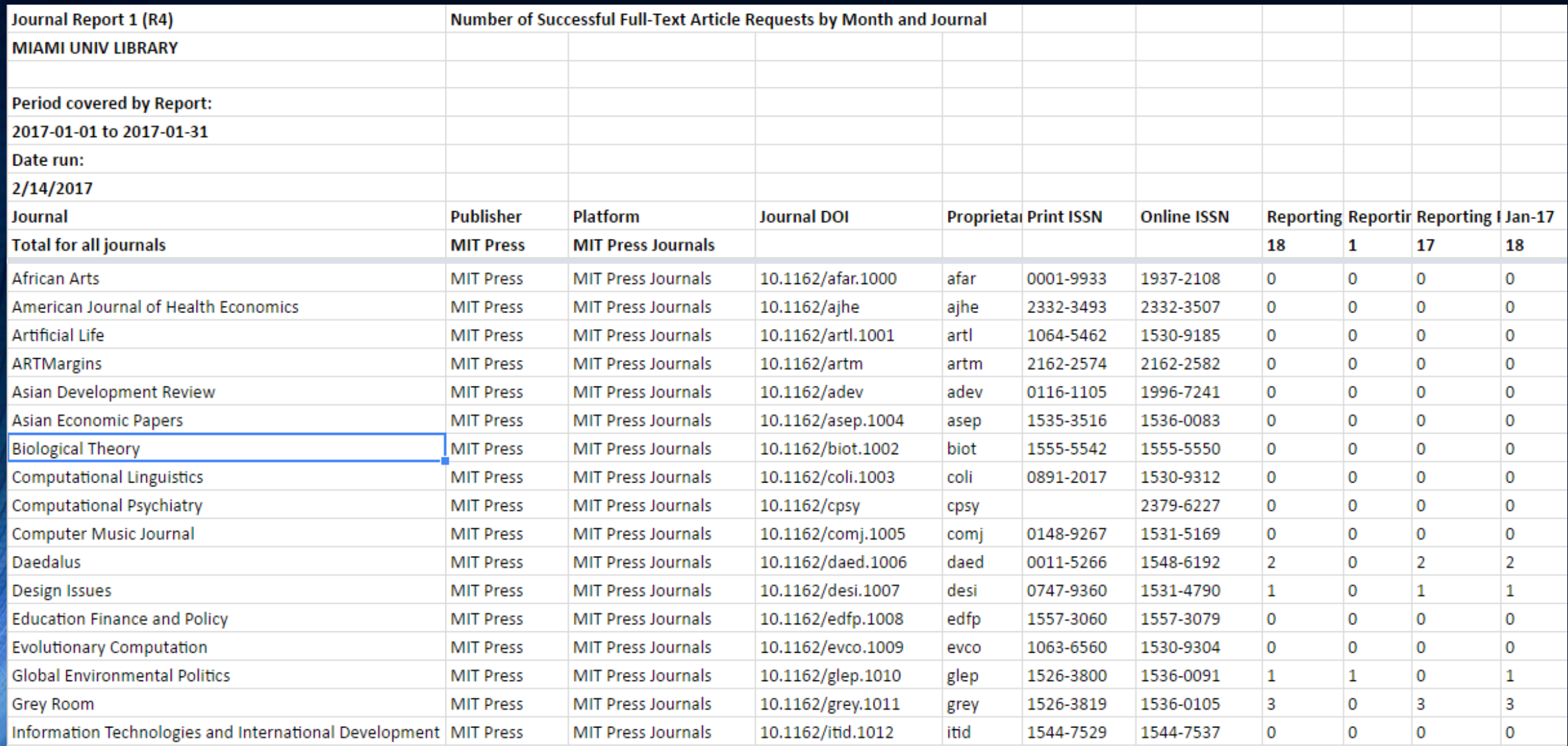

 $2009 - 2010 - 2011 - 2012 - 2013 - 2013 - 2014 - 2015 - 2016 - 2017$ l+.  $\equiv$ 

# Manage & Share - Google Drive

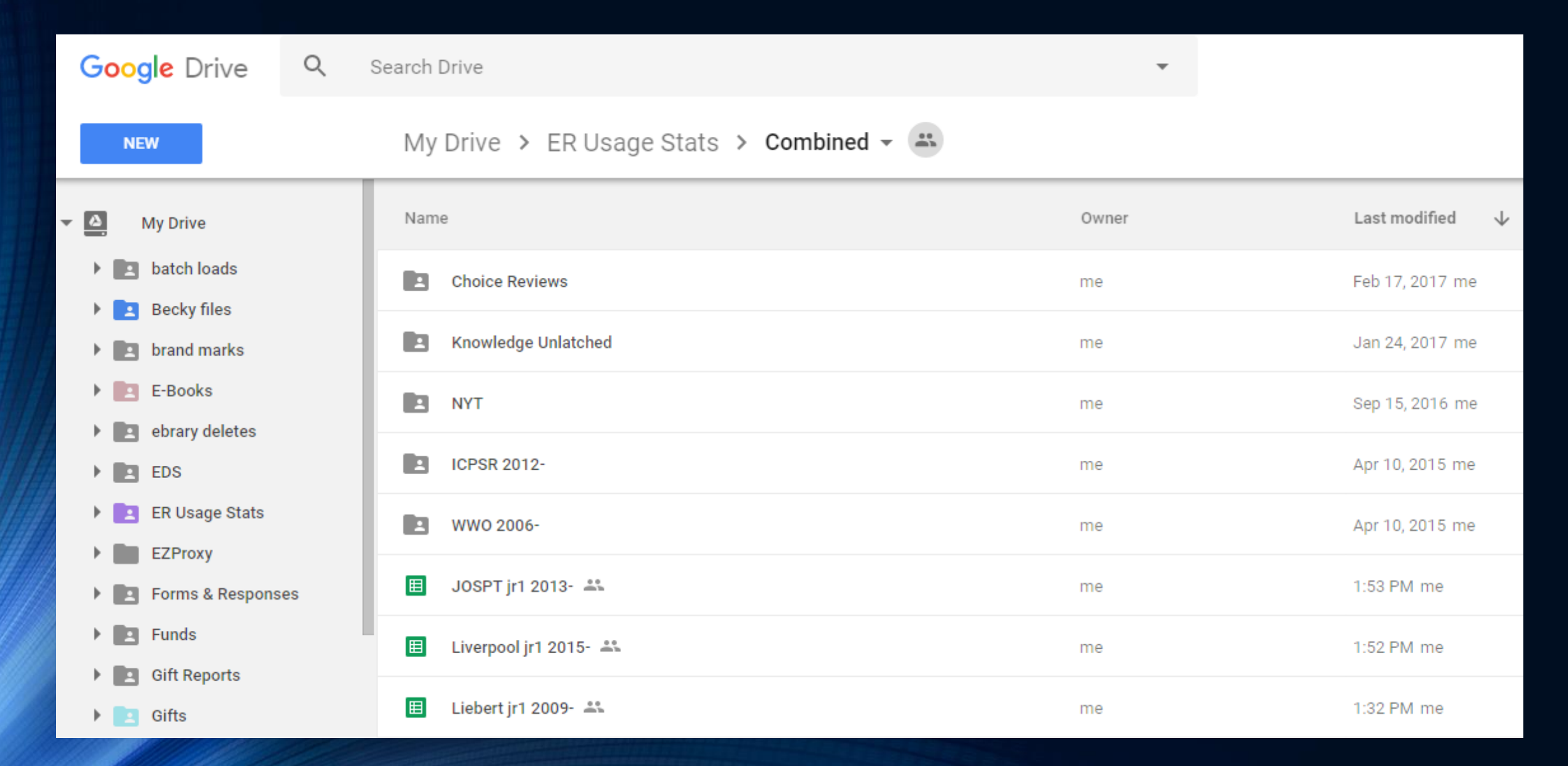

# Manage & Share - Google Sheets

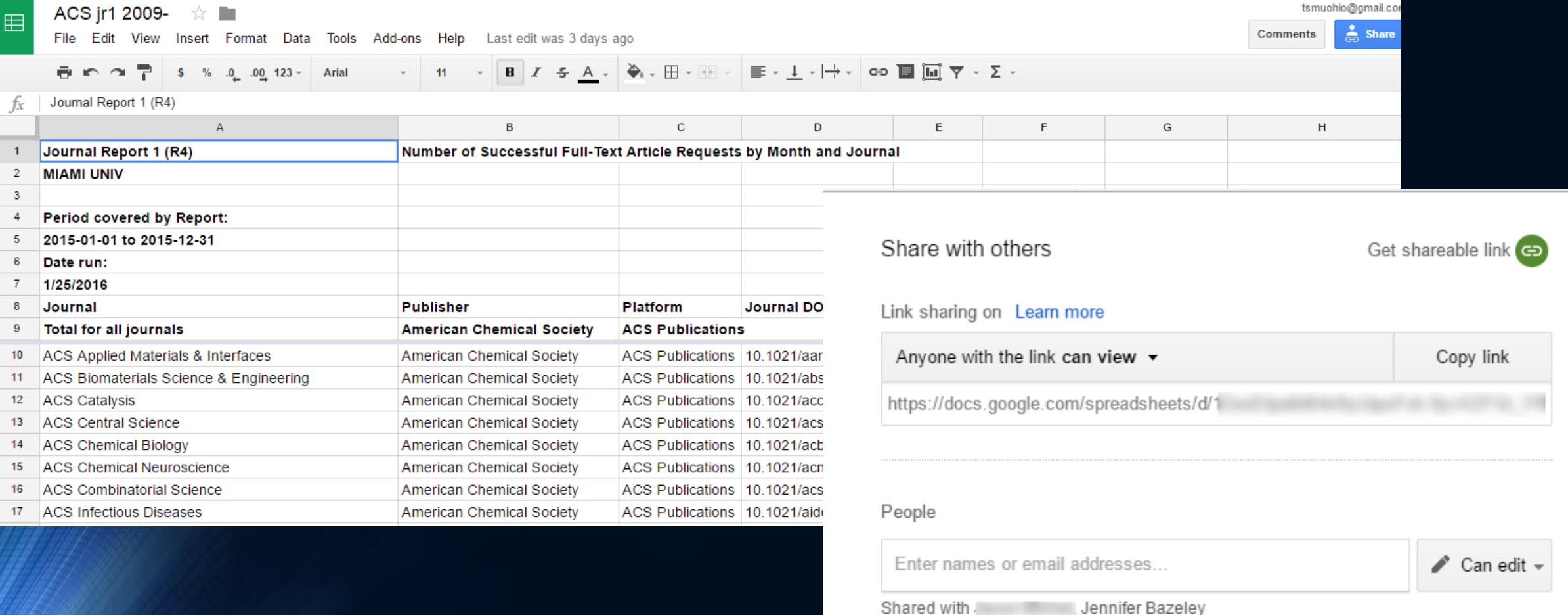

# Manage & Share – Search Google Drive

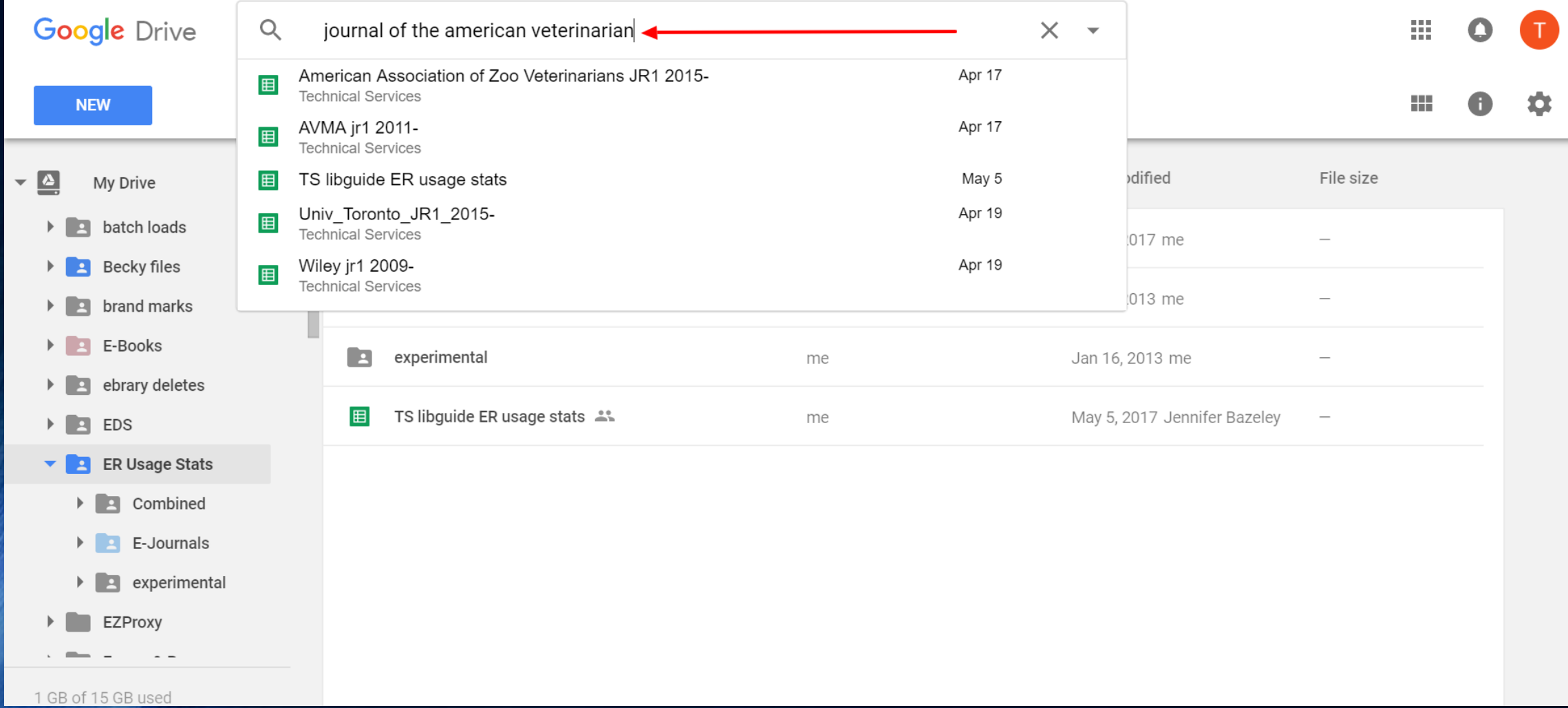

# Manage & Share - LibInsight

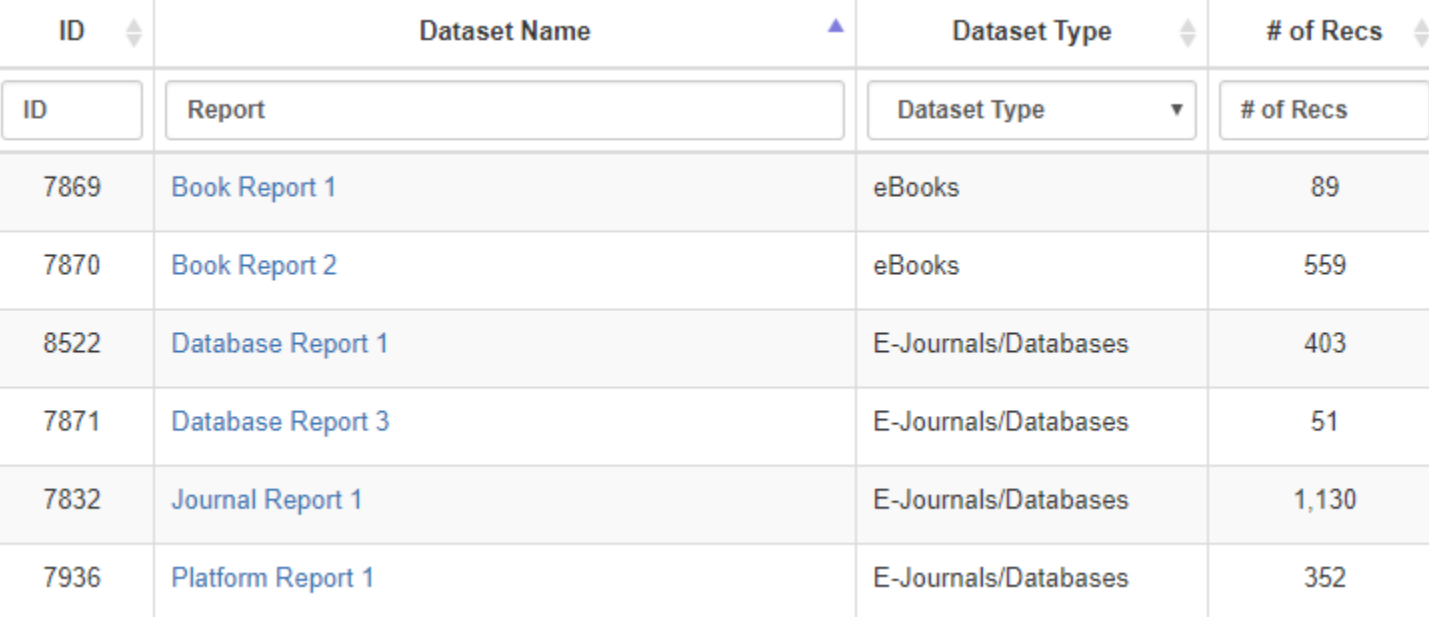

#### Journal Report 1: Record Data to ScienceDirect

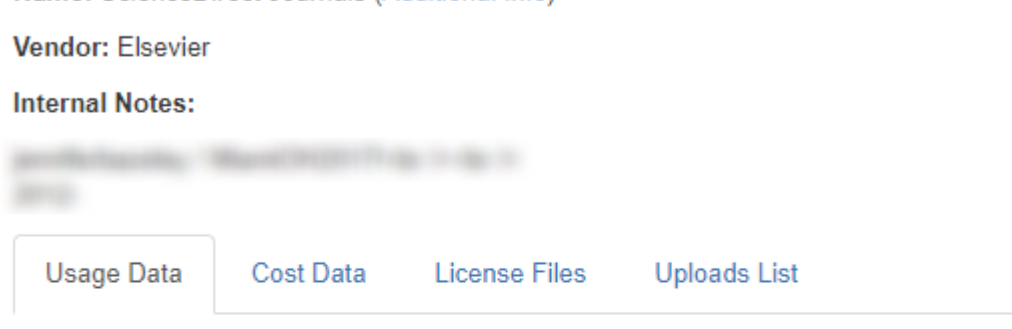

There are 3 ways to record data in this platform:

Usage Data using manual entry allows you to record data by month and **Upload Usage Data using spreadsheet in CSV or Excel format. Accepte** spreadsheets must contain one sheet only and will be converted to CSV **SUSHI Harvesting** using web service of the SUSHI service providers yo

Usage Data (using manual entry)

Name: ScienceDirect Journals (Additional Info)

Upload Usage Data (using spreadsheet in CSV or Excel format)

#### **SUSHI Harvesting**

### Manage & Share - LibGuides

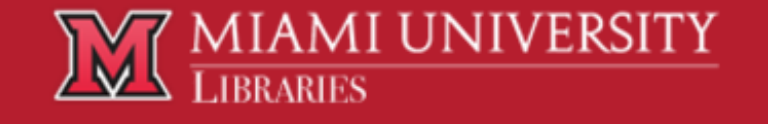

Miami University Libraries / LibGuides / Technical Services / E-Resource Usage Stats

#### **Technical Services: E-Resource Usage Stats**

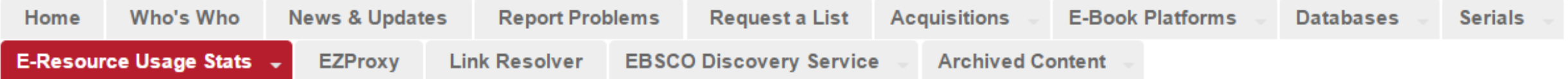

#### **Caveats & Disclaimers**

- Some publishers exclude owned/subscribed titles from their COUNTER reports if the title had no usage in the time period of the report. This varies by publisher (e.g., ebrary and EBSCO e-book reports do not include titles if they had no use in the time period of the report).
- . OhioLINK statistics (OSearch databases, EJC, and EBC) are not COUNTER-compliant at this time.
- . Some vendors do not offer usage statistics, which may be why you don't find a particular product in the lists on this page.
- Reports are updated monthly but note that many vendors are one to two months behind in updating usage statistics. If you need more recent statistics, contact Jennifer Bazeley to check for availability.
- . Links open in Google Docs (spreadsheets), and can be downloaded from there as an Excel file.

# Manage & Share - LibGuides

#### **EBSCO Usage Consolidation Reports**

EBSCO Usage Consolidation software allows us to combine COUNTER-compliant reports from many vendors into one database and produce compilation reports.

- Subscription Usage Details (Cost Per Use for EBSCO Subscription Titles) 2012
- Subscription Usage Details (Cost Per Use for EBSCO Subscription Titles) 2013
- Subscription Usage Details (Cost Per Use for EBSCO Subscription Titles) 2014
- Subscription Usage Details (Cost Per Use for EBSCO Subscription Titles) 2015
- **Databases** • Subscr

Adam Matthew (2016-) DBR1

AdSpender (2013-)

Alexander Street Press (April 2009-) DBR1

APA PsycInfo (2012-) DBR1

```
ArtSTOR (June 2004-)
```
Bibliography of Asian Studies (2009-2016) [for 2016 forward, see EBSCO Database report]

Birds of North America (2014-)

Business & Industry (Gale) (2009-2015)

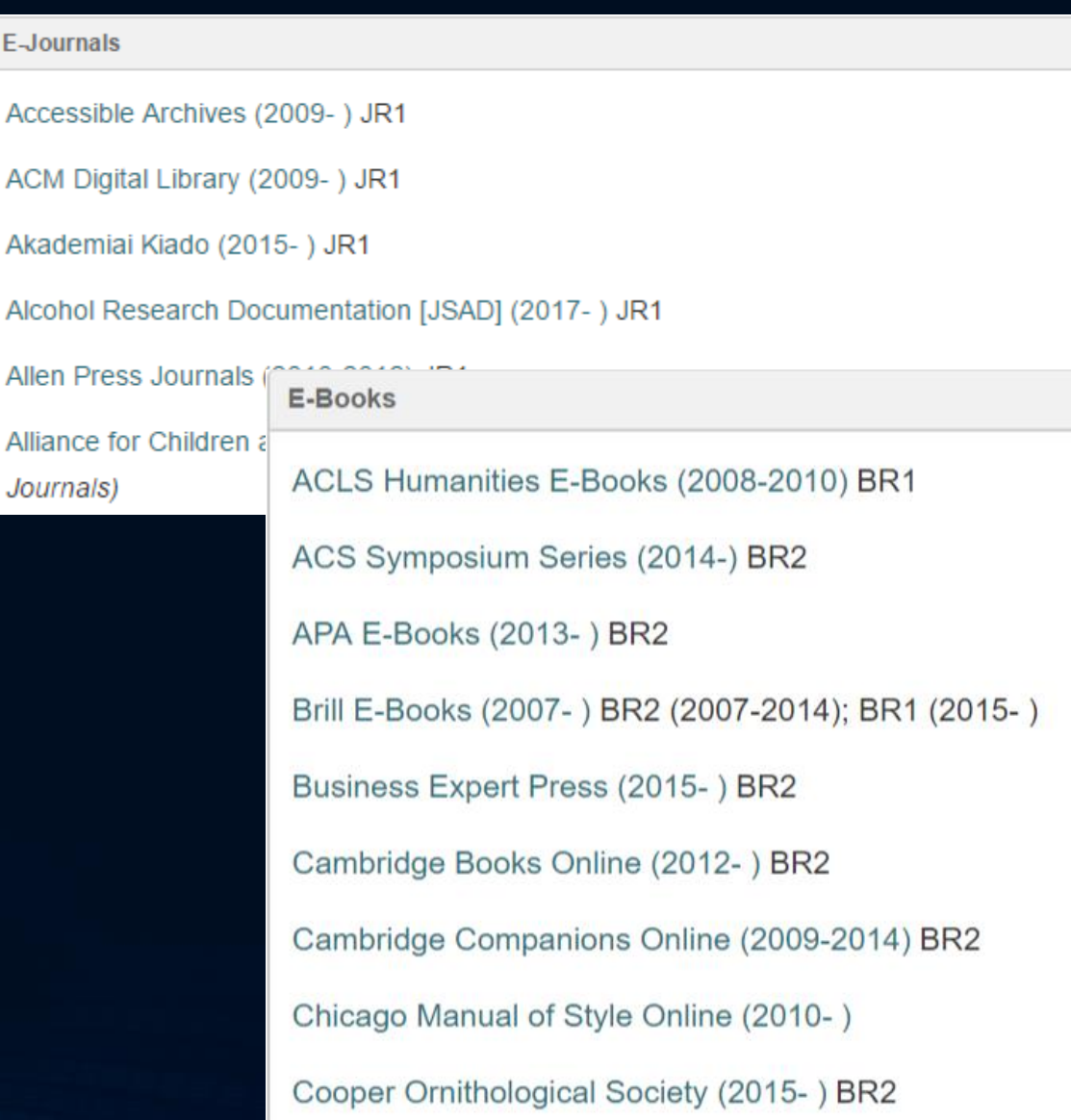

 $E<sub>2</sub>$ 

# Analyze & Visualize

"OH, PEOPLE CAN COME UP WITH STATISTICS TO PROVE ANYTHING, KENT. 14% OF PEOPLE KNOW THAT." – HOMER SIMPSON

# Before You Begin

### **ANALYZE**

- Identify your audience
- Examine data & identify outliers/anomalies
- Clean up data
- Make a copy
- Document decisions
- Explore available tools
- Identify potential partners

### **VISUALIZE**

- Keep it simple
- Make a point
- Stay focused
- Check / cite sources

### Visualize

- Charts & graphs • Pivot tables & charts • Word clouds
- Infographics

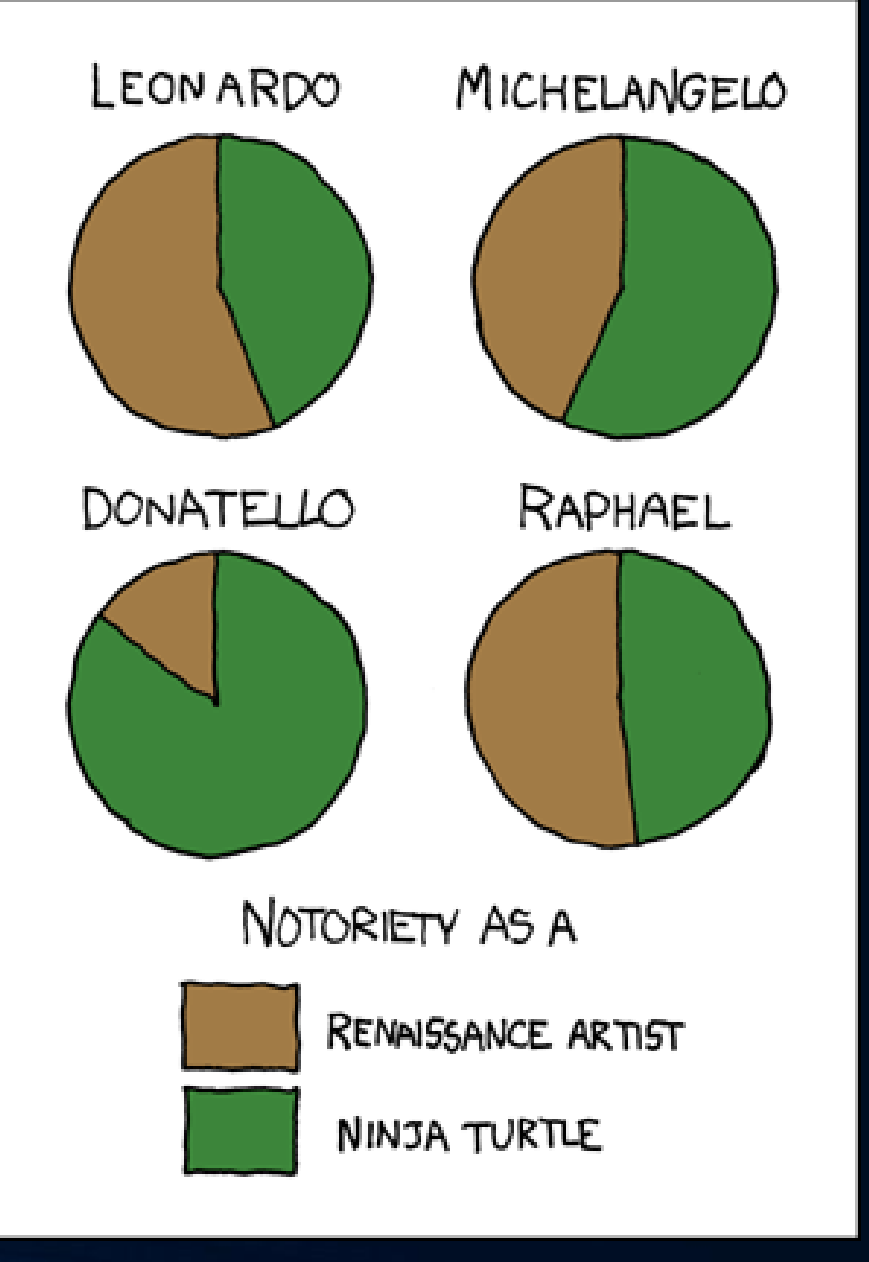

xkcd [ninja turtles](https://xkcd.com/197/)

### Analyze & Visualize - Tools

- [Excel](https://support.office.com/en-US/Excel?ui=en-US&rs=en-US&ad=US&fromAR=1) / [Google Sheets](https://www.google.com/sheets/about/) / OpenOffice [Piktochart](https://piktochart.com/) (infographics) Calc [/ LibreOffice Calc](https://www.openoffice.org/product/calc.html) (clean-up, pivot tables, charts, graphs)
- [OpenRefine](http://openrefine.org/) (clean-up)
- [WordArt](https://wordart.com/) (word clouds)
- - [Tableau Public](https://public.tableau.com/en-us/s/) (clean-up, charts, graphs, infographics, other)
	- [Springshare](https://www.springshare.com/libinsight/) LibInsight (tables, charts, graphs)

# Analyze – Getting Started

- Start simple
- •Identify a problem / Answer a question
- •Combine and/or compare

# Analyze – Identify a Problem

#### The American Journal of the Medical Sciences m Chart  $H$  Table Export  $\vee$ Year Aug Feb |an Mar Apr May Jun Jul Sep Oct Nov **Total** Dec 24 122  $\overline{3}$ 2017  $\circ$  $\circ$ O O  $\circ$  $\circ$  $\circ$ O  $\circ$ 149 2016  $\circ$ 2  $\circ$  $\circ$  $\circ$  $\circ$  $\mathbf 1$  $13$ 107  $\circ$ 123  $\circ$ o

## Analyze - Combine and Compare

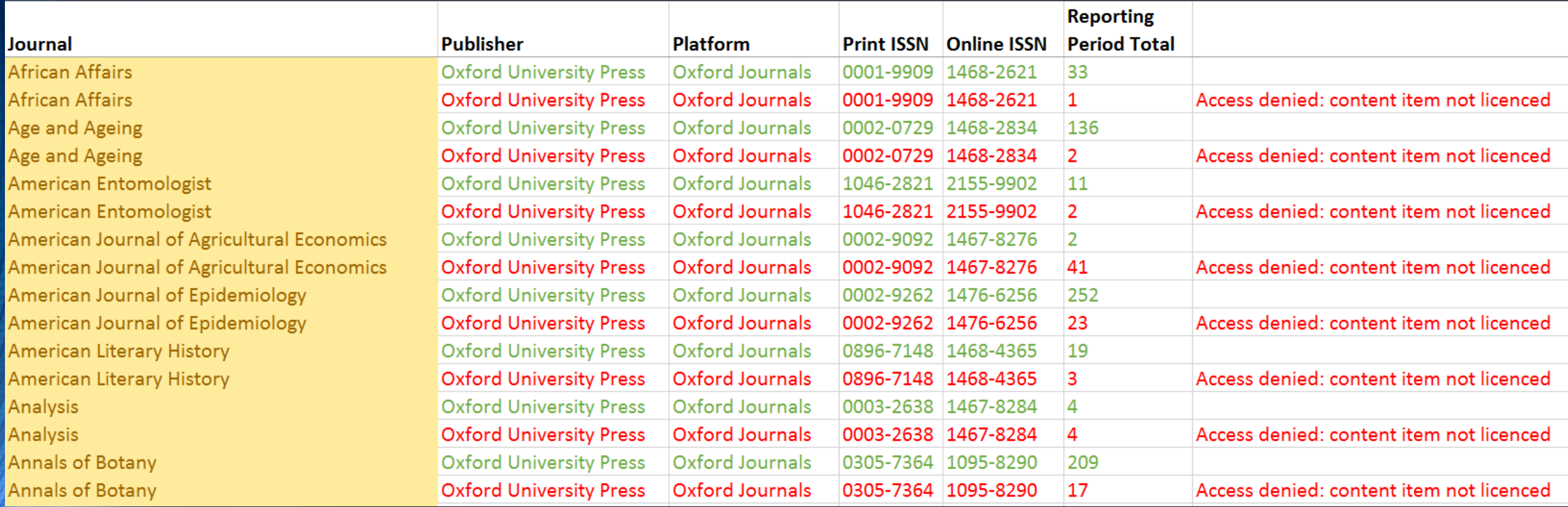

### Analyze - Answer a Question

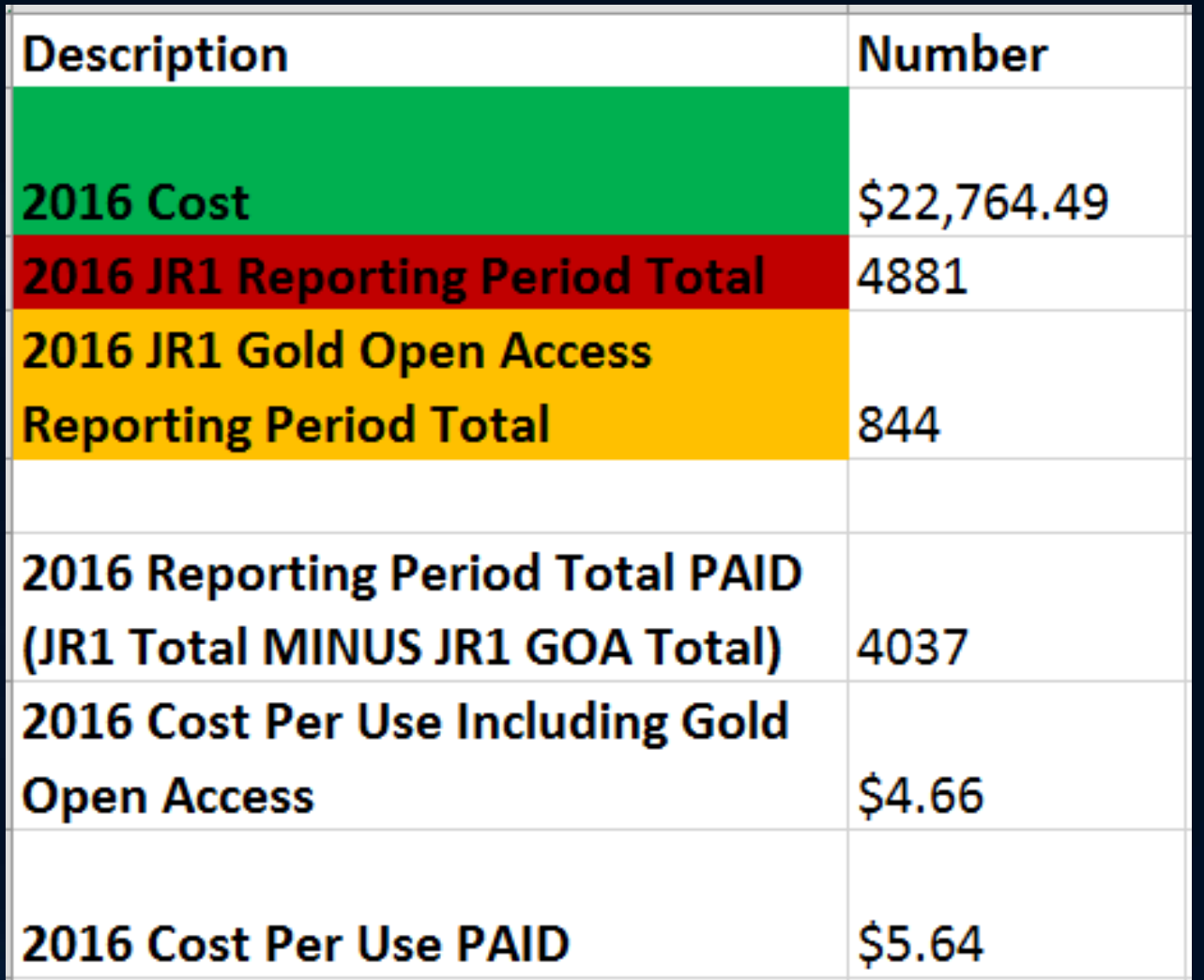

## Analyze – Summarize & Manipulate (Pivot Table)

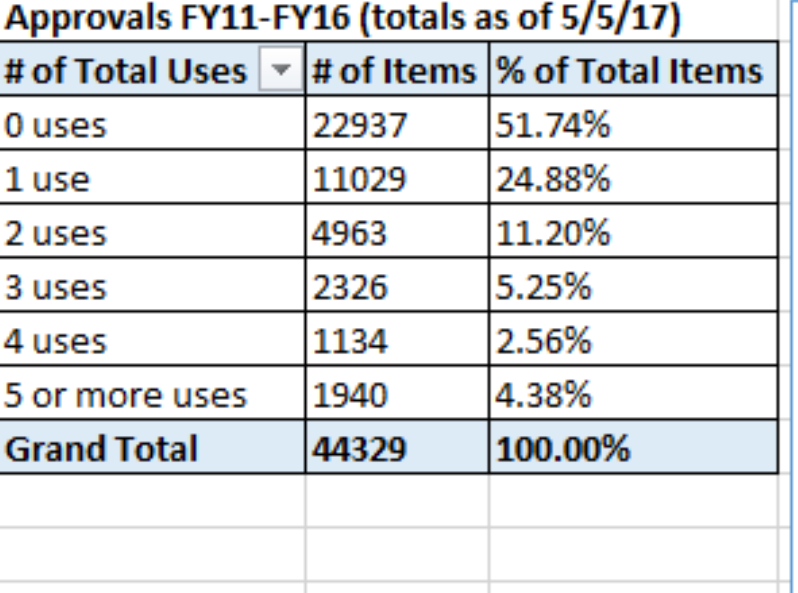

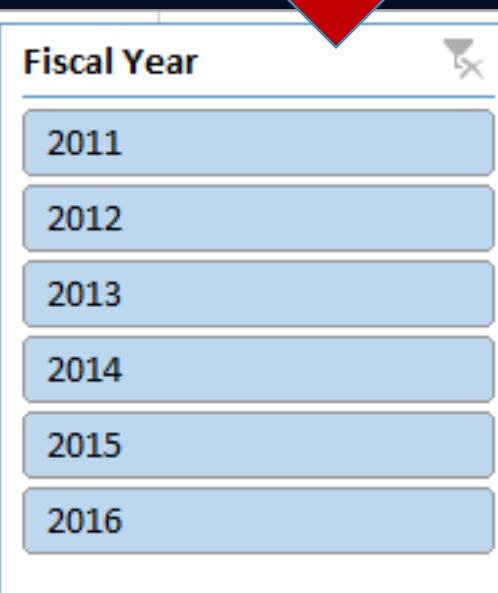

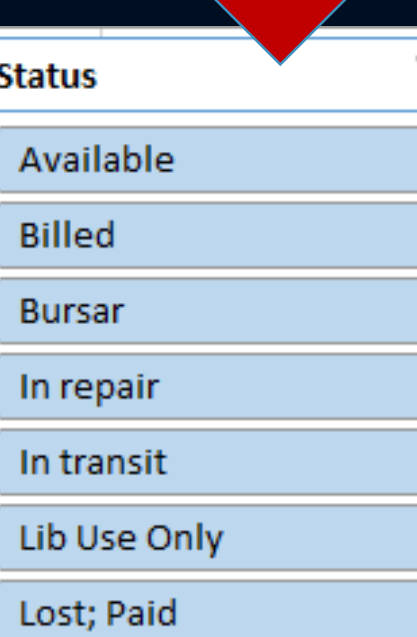

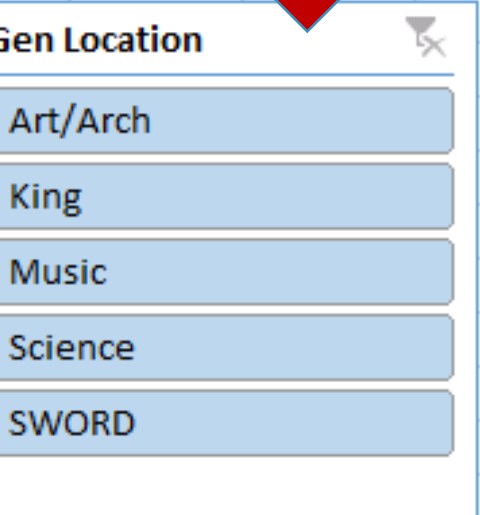

## Analyze – Answer a Question (Pivot Table)

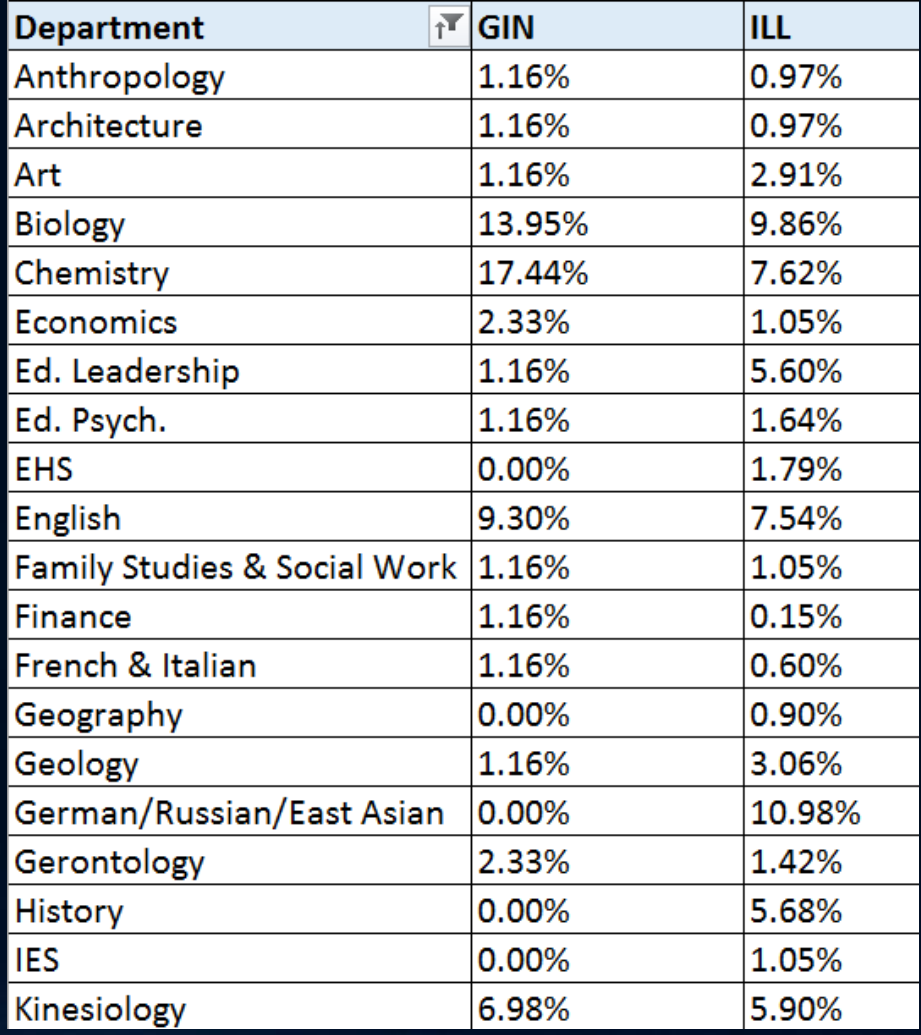

### Visualize – Answer a Question (Pivot Chart)

Sum of # of Requests

#### ILL versus Get It Now Article Requests Spring 2017

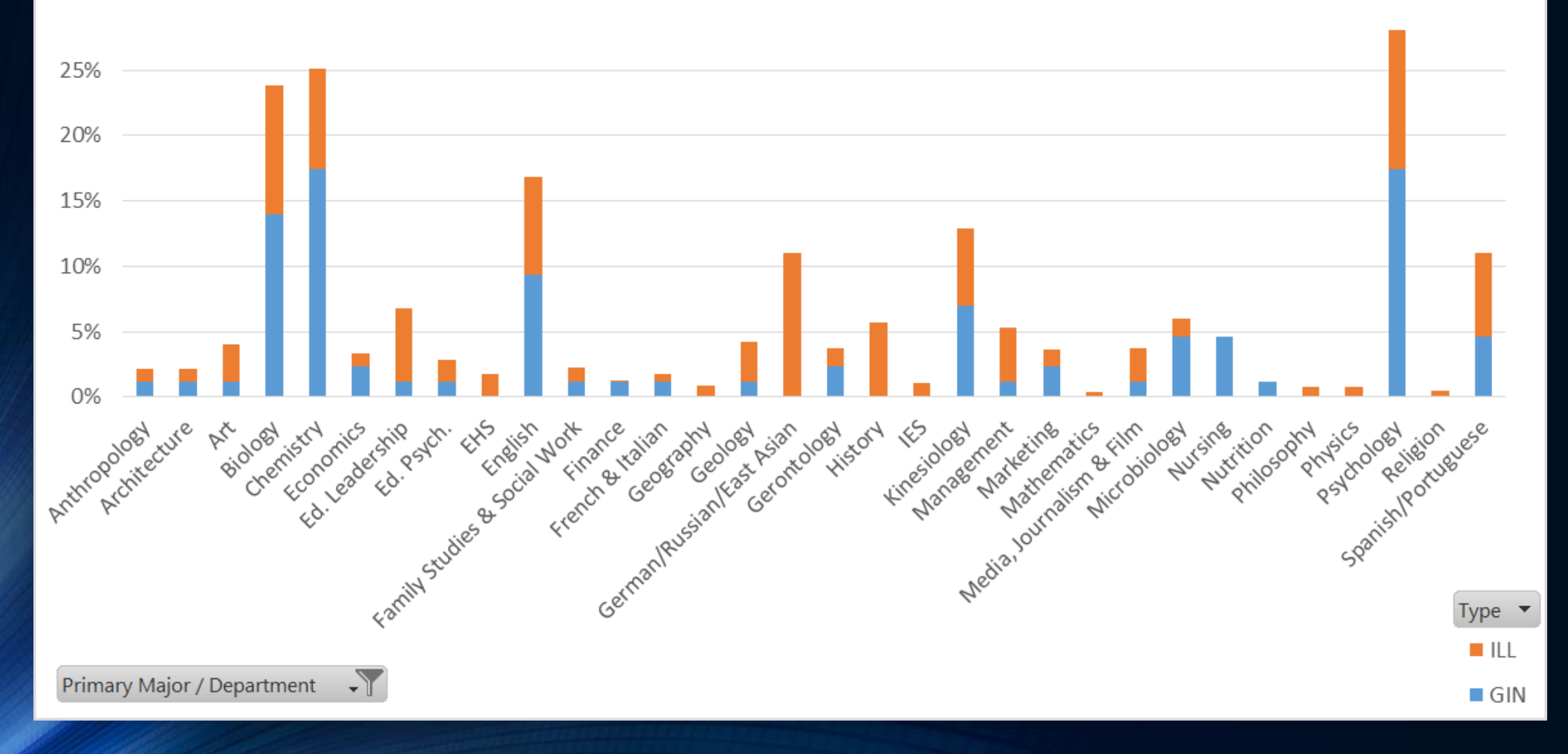

## Analyze - Combine and Compare

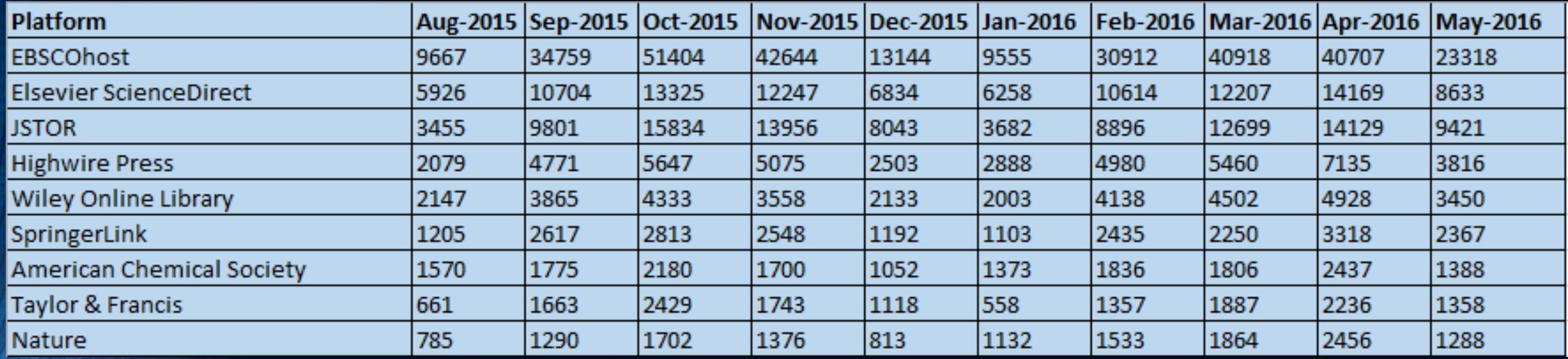

### Visualize – Combine and Compare

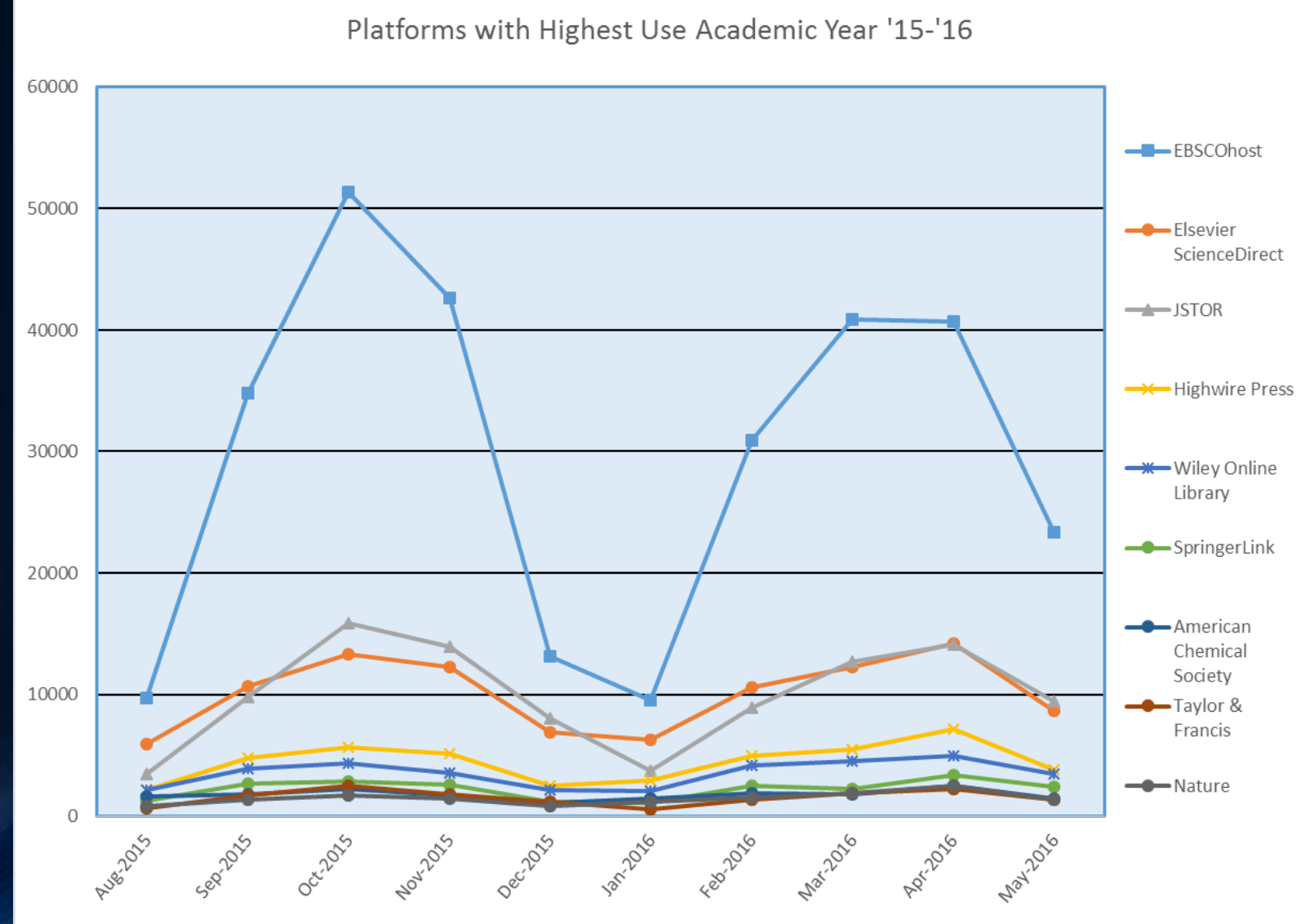

# Analyze – Identify Patterns or Trends

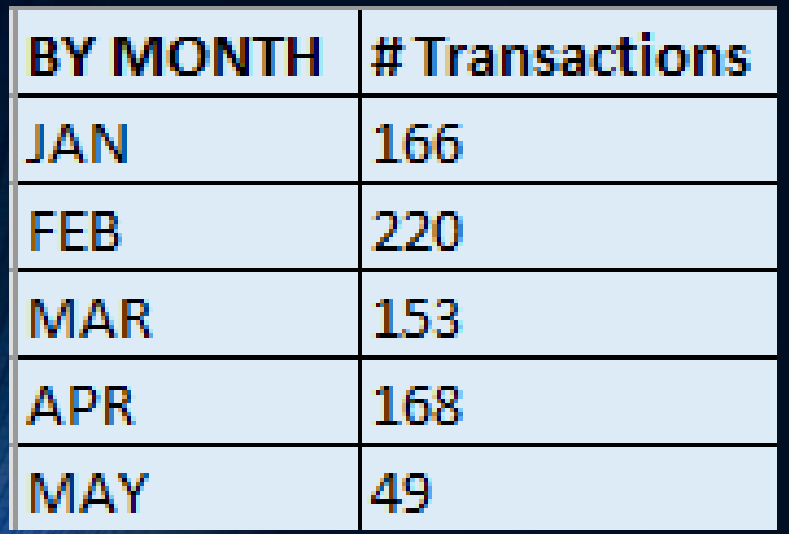

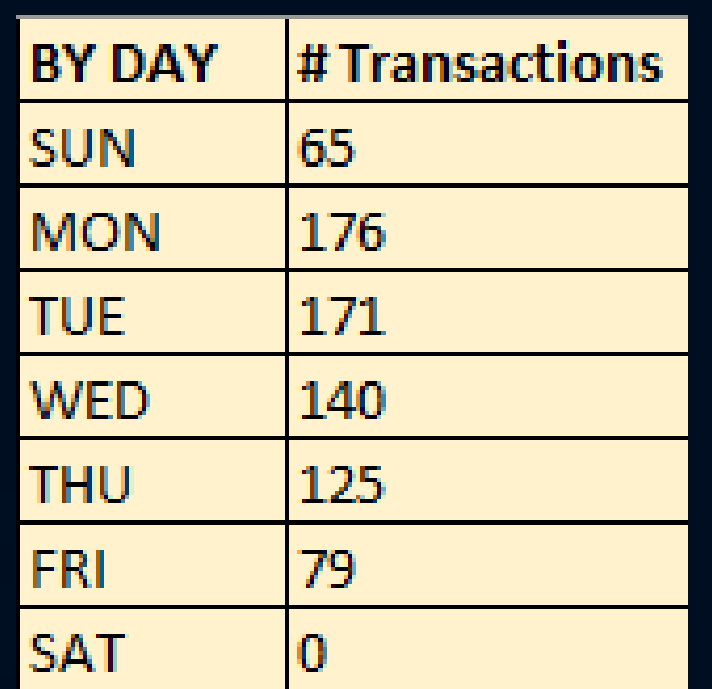

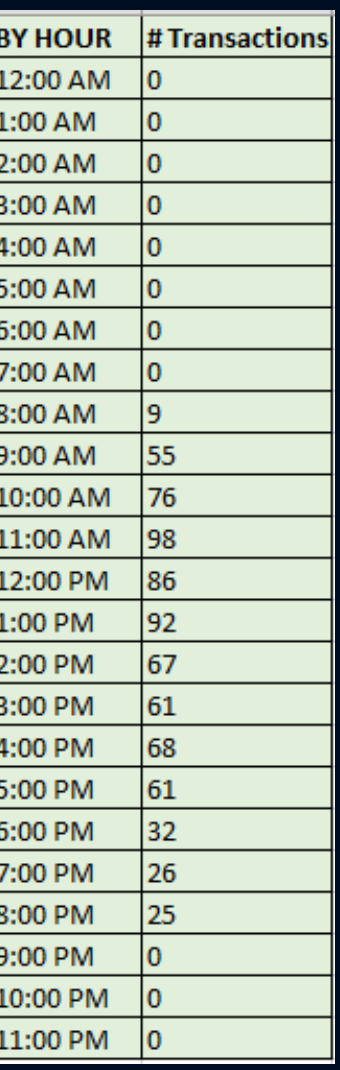

### Visualize – Identify Patterns or Trends

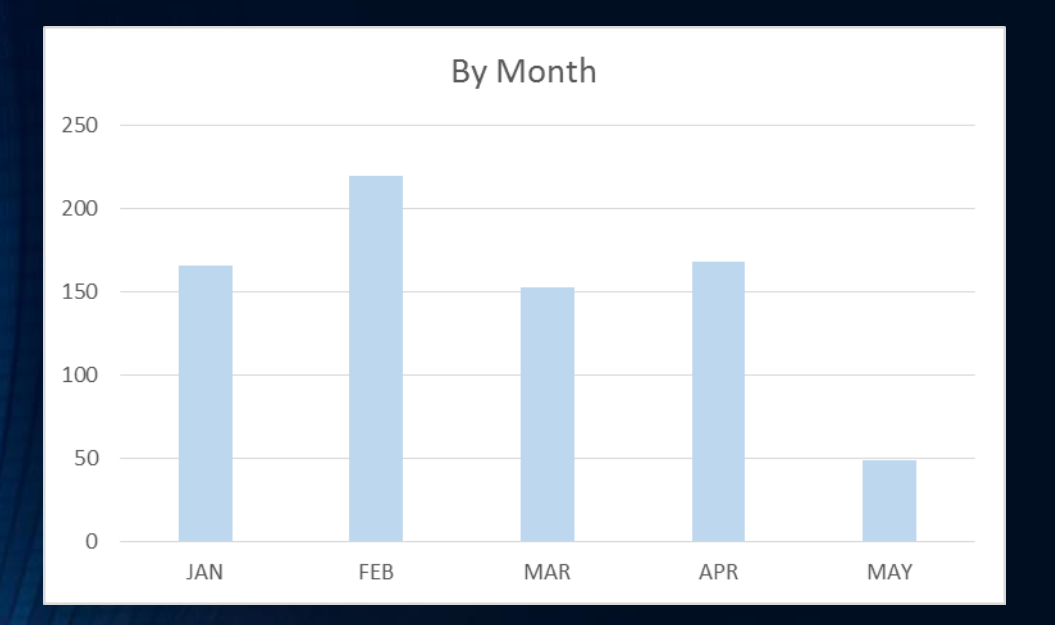

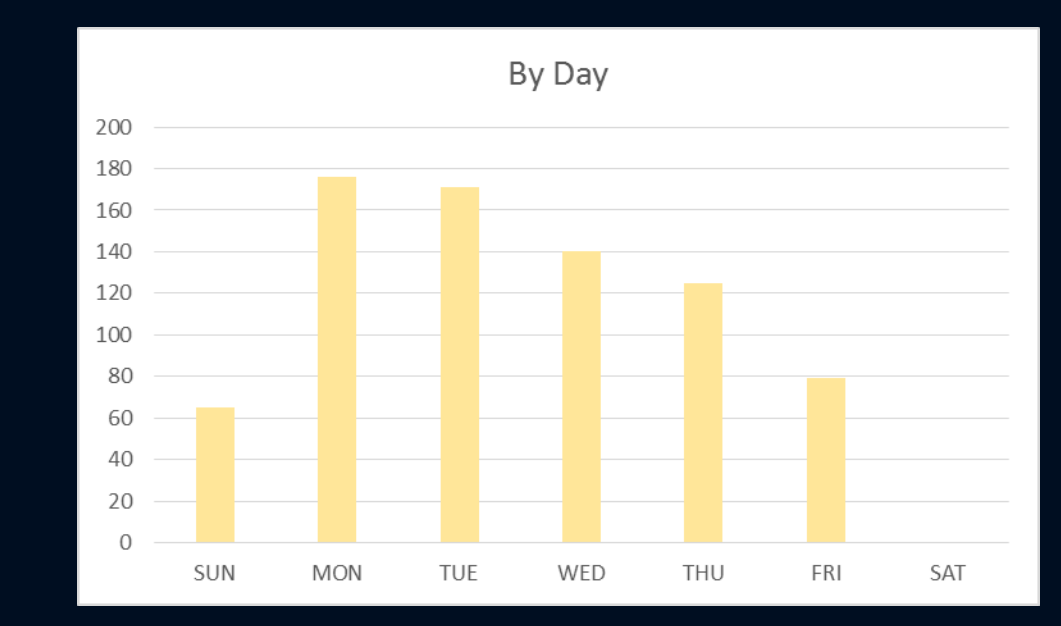

By Hour

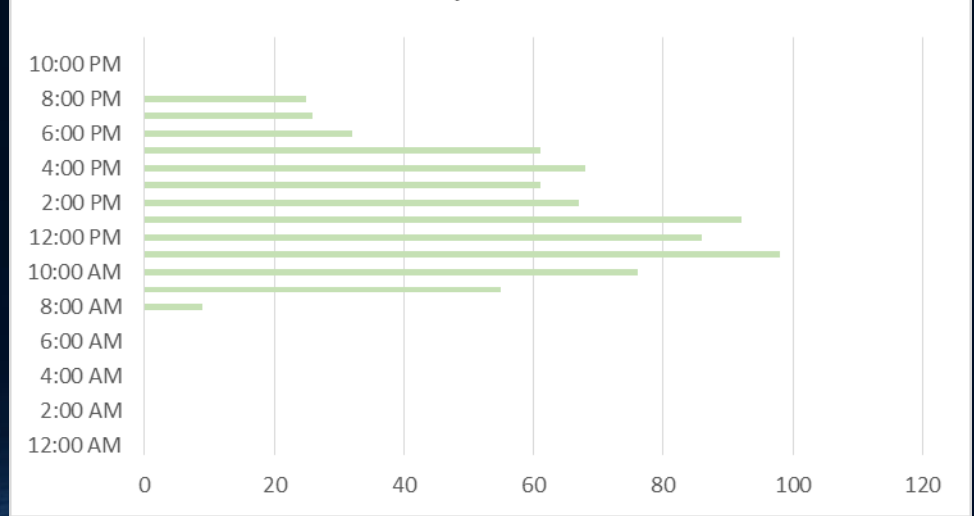

# Analyze - Predict

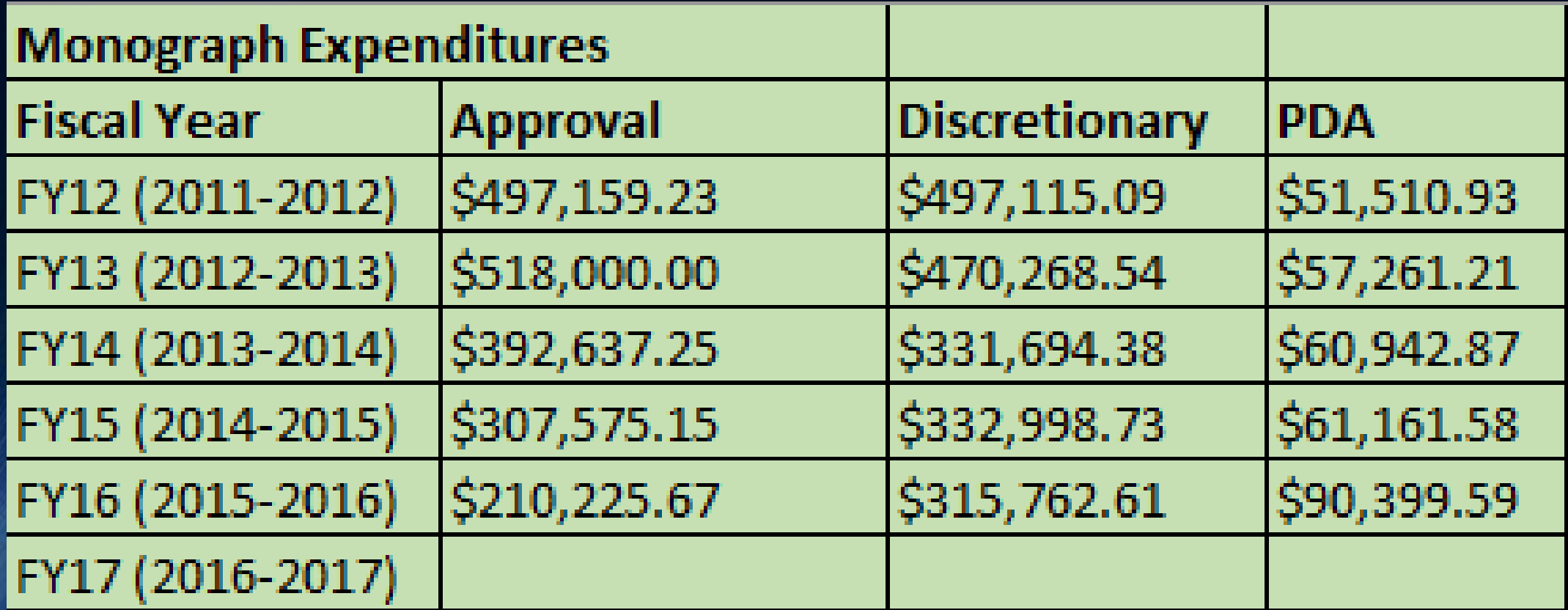

# Visualize - Predict

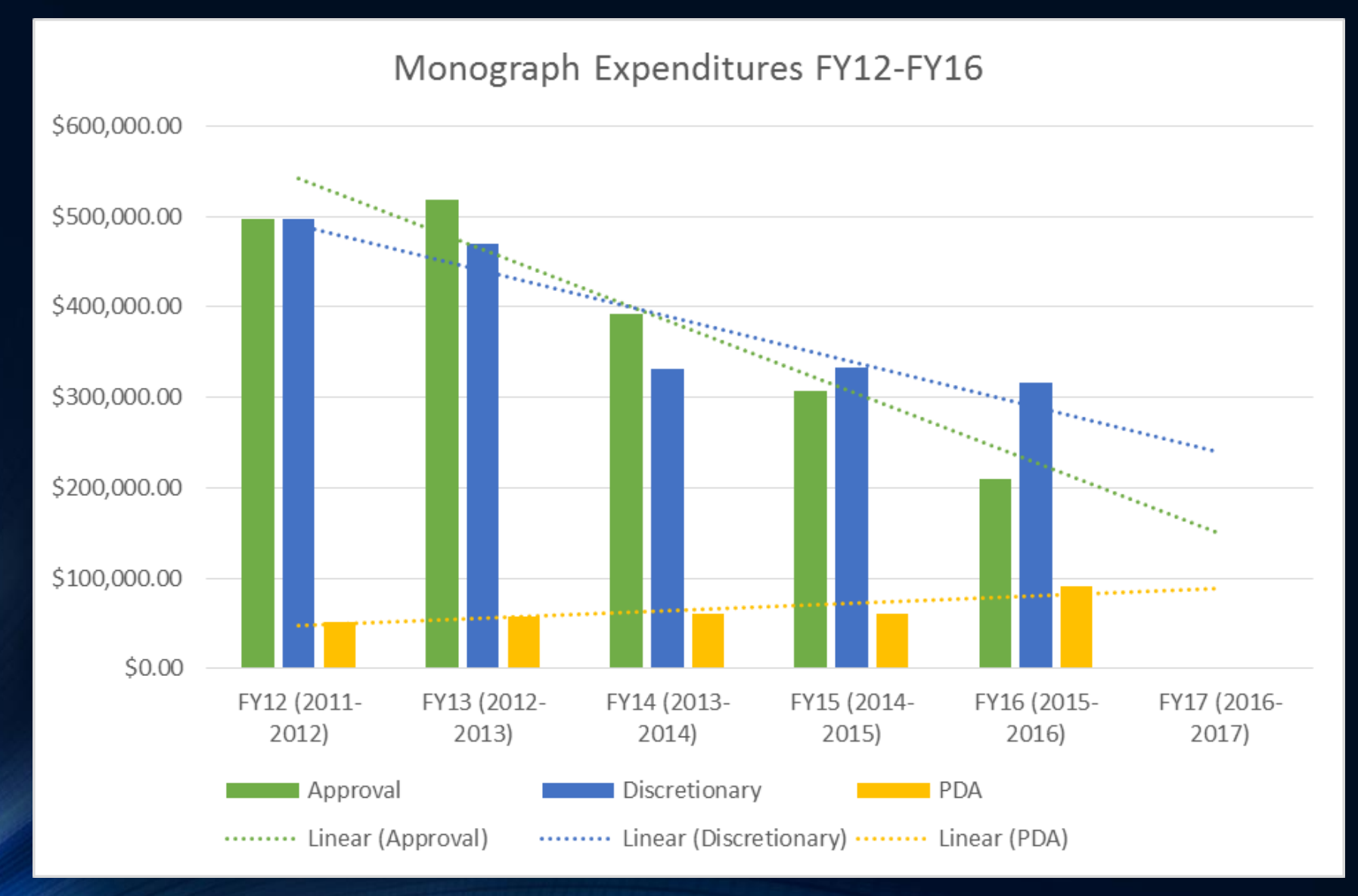

# Analyze – Apply a Principle

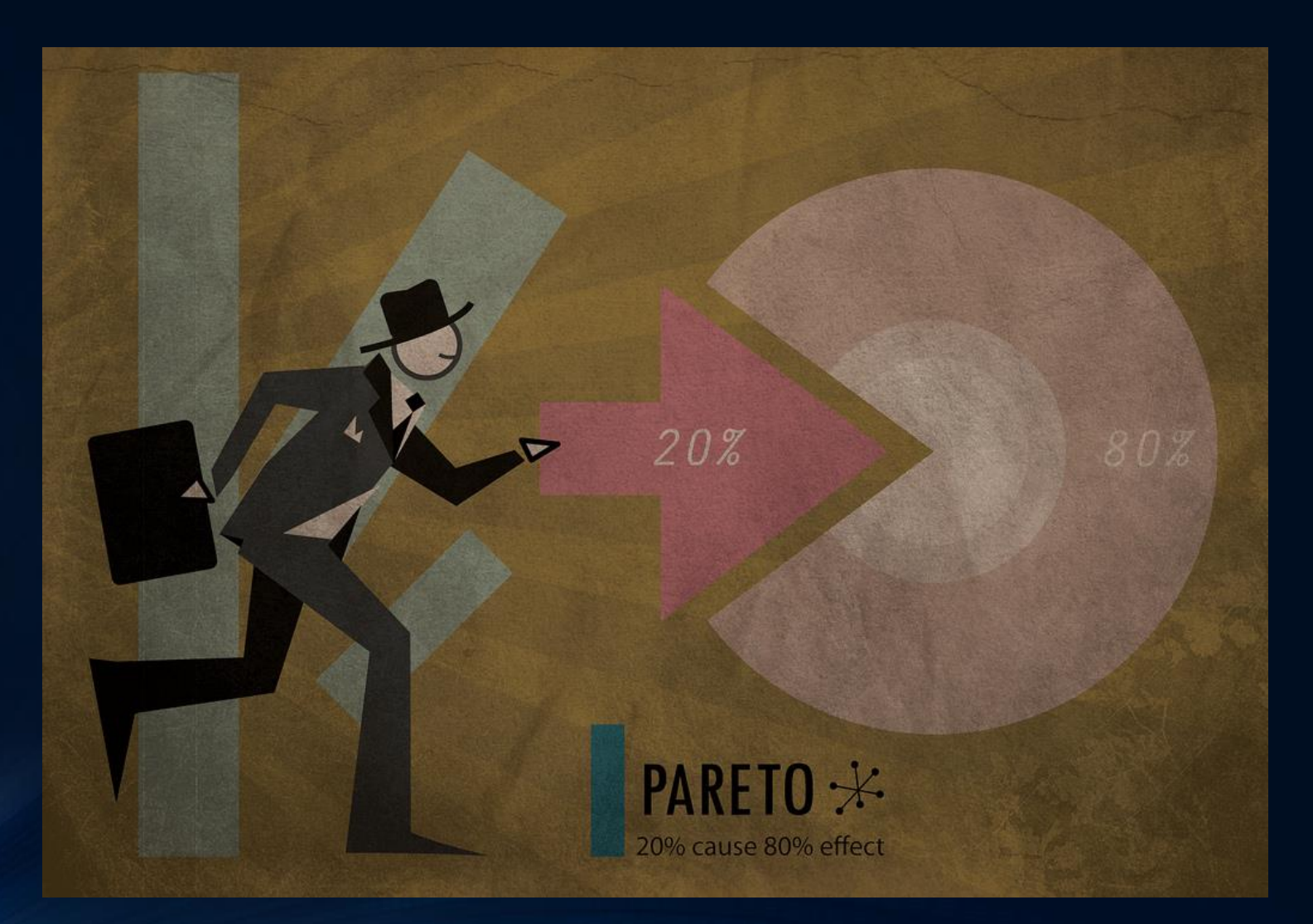

[Pareto Principle Option 2 b](https://www.flickr.com/photos/sleepyvalley/3650673328)y sleepyvalley is licensed under CC BY-NC-ND 2.0

# Visualize - Apply a Principle

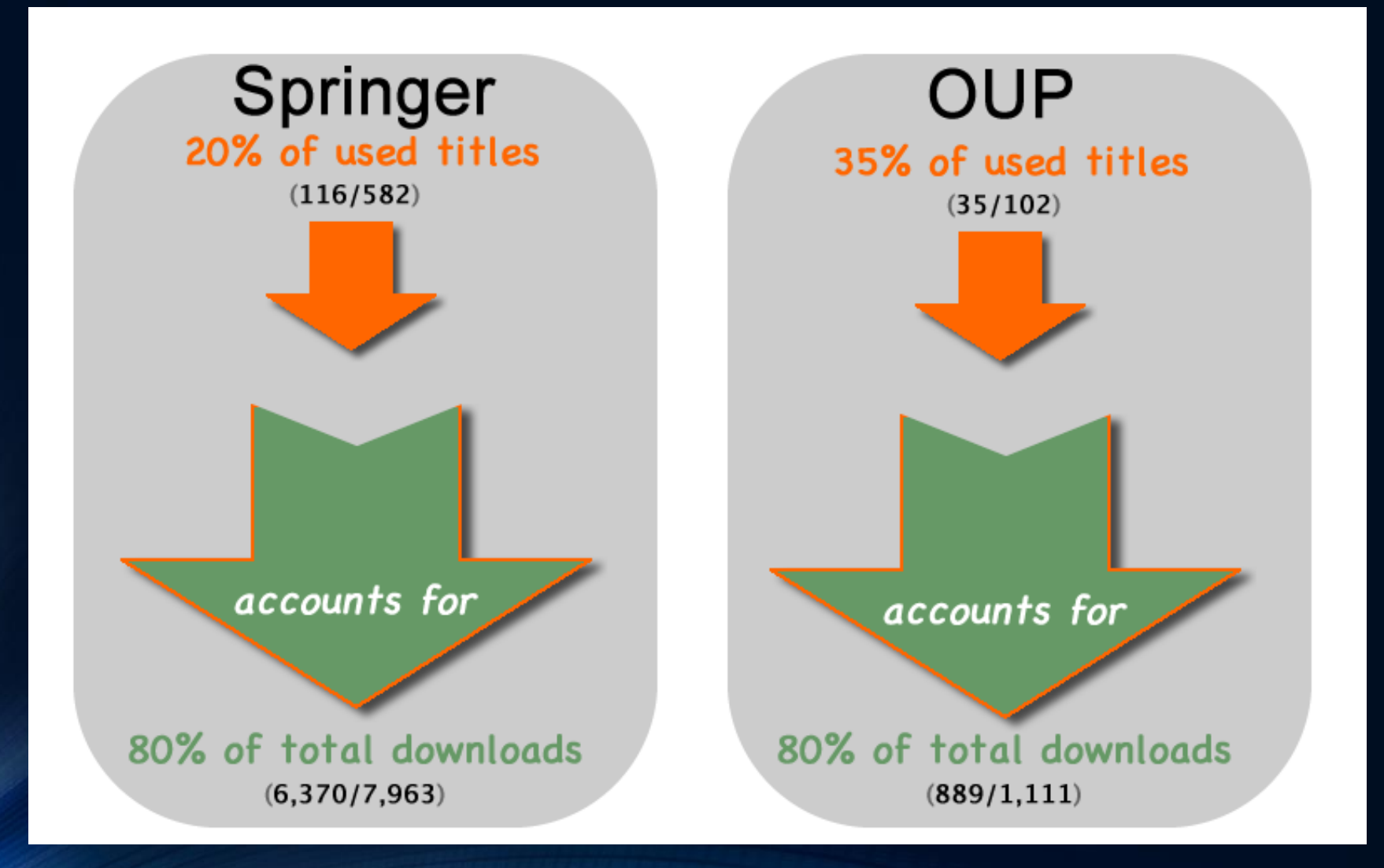

# Analyze - Benchmark

#### **IDENTIFY EXISTING ANALYSIS**

- Levine-Clark, M. (2015). E-Book Usage on a Global Scale: Patterns, Trends, and Opportunities. *Insights*, 28(2), 39-48.
- Ebrary titles used by discipline:
	- STEM: 28.6%
	- A&H: 32.3%
	- Soc Sci: 34.4%
	- Other: 4.7%

EXAMINE YOUR DATA IN SAME **FRAMEWORK** 

- MU ebrary titles used by discipline
	- STEM: 17.96%
	- A&H: 25.42%
	- Soc Sci: 51.65%
	- Other: 4.98%

## Visualize - Benchmark

Global: Percentage Titles with 1 or More Sessions

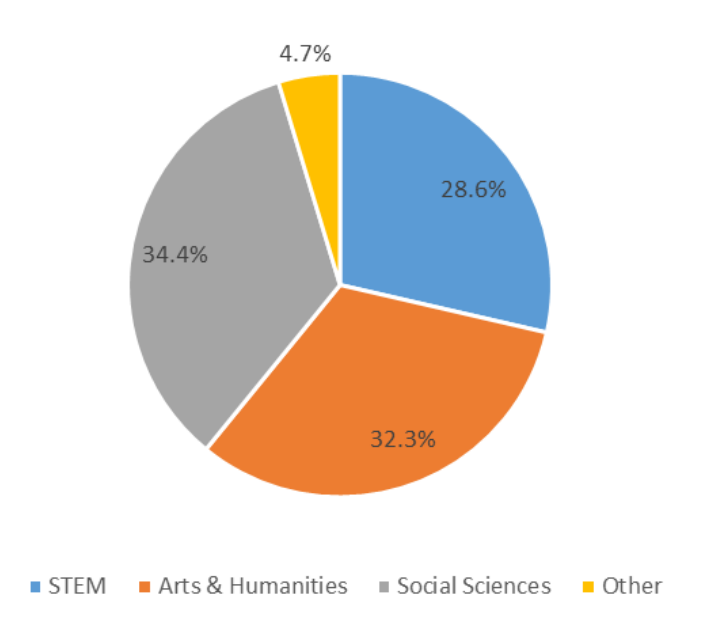

Miami: Percentage Titles with 1 or More Sessions

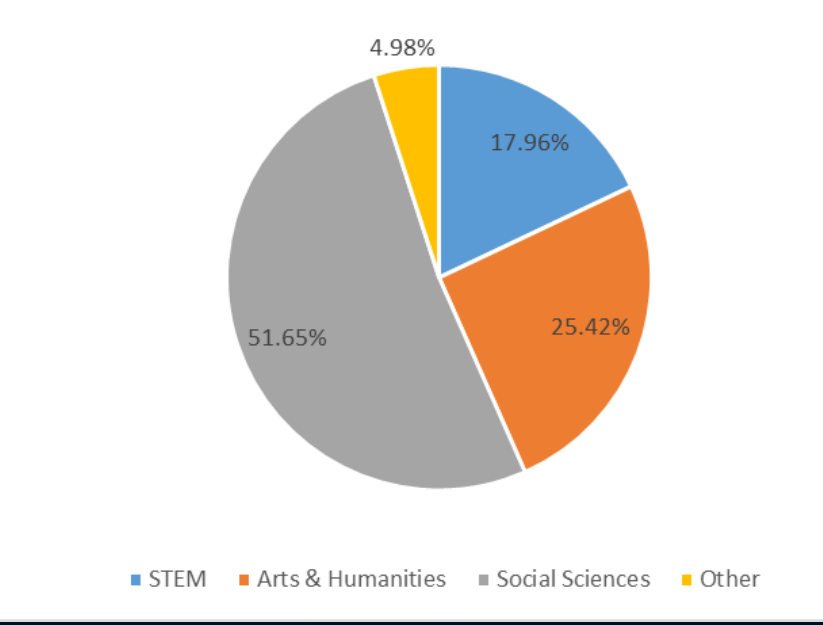

# Benchmark – Data Sources

### ACA D E MI C A LICE I CONTROLLER E LICENSE EN LA CALIFACTIVITATION DE L'ALIFA E LICENSE EN LICENSE EN LICENSE

- Data from your library
- Published studies
- Institutional data
	- **[ACRLMetrics](https://www.acrlmetrics.com/)** (subscription)
	- NCES Library Statistics [Program \(free; 1996-20](https://nces.ed.gov/surveys/libraries/)12)
	- **IPEDS Data** (free; 2014present)

- Data from your library
- Published studies
- Institutional data
	- **[PLAmetrics](https://www.plametrics.org/)** (subscription)
	- **[IMLS Public Libraries Survey](https://www.imls.gov/research-evaluation/data-collection/public-libraries-survey/explore-pls-data)** Data (free; 2007-present)
	- State Library Agencies Survey (free; 1994-present)

### Visualize - Word Cloud

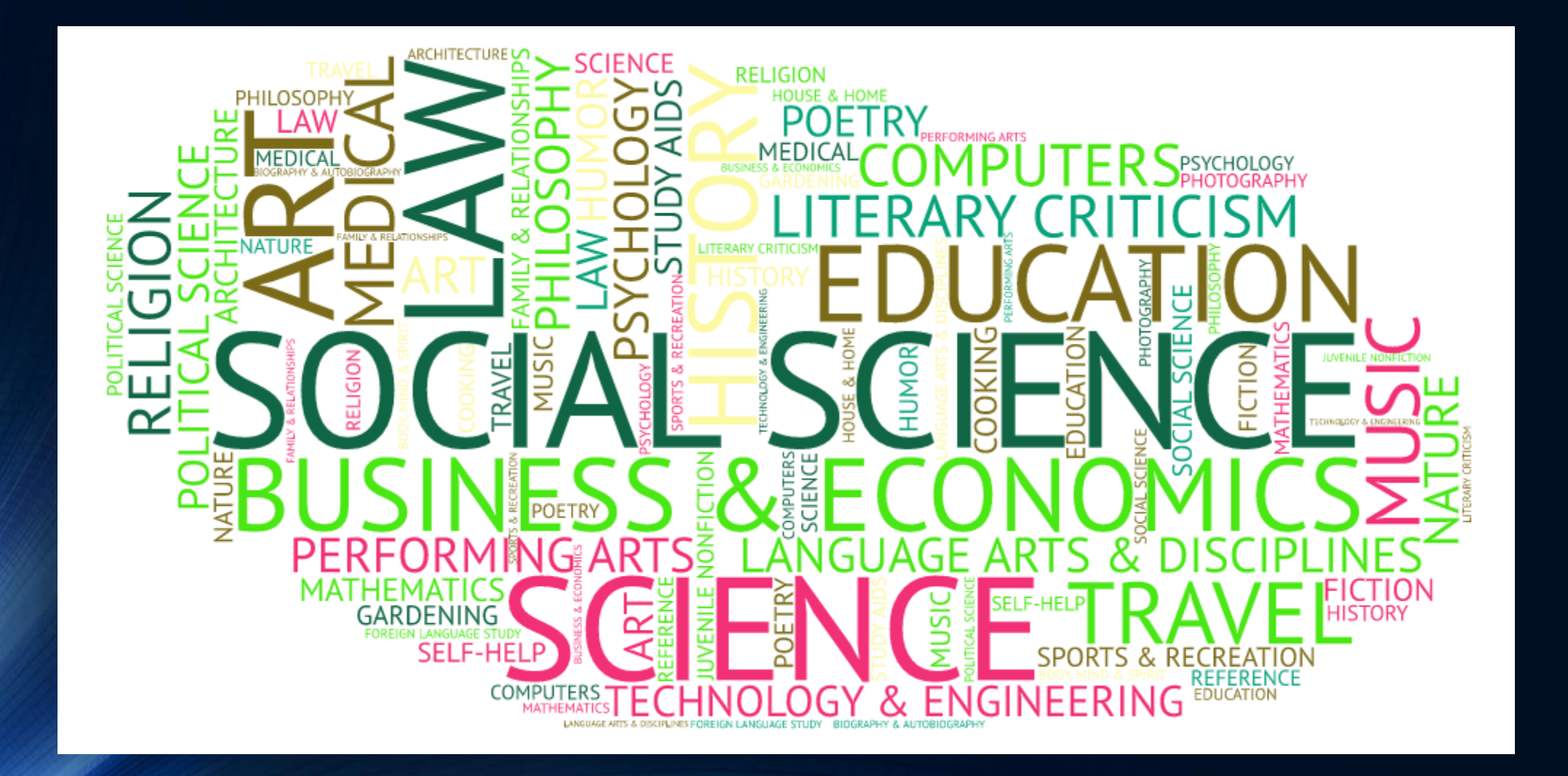

## Visualize - Tree Map

**By Publisher** 

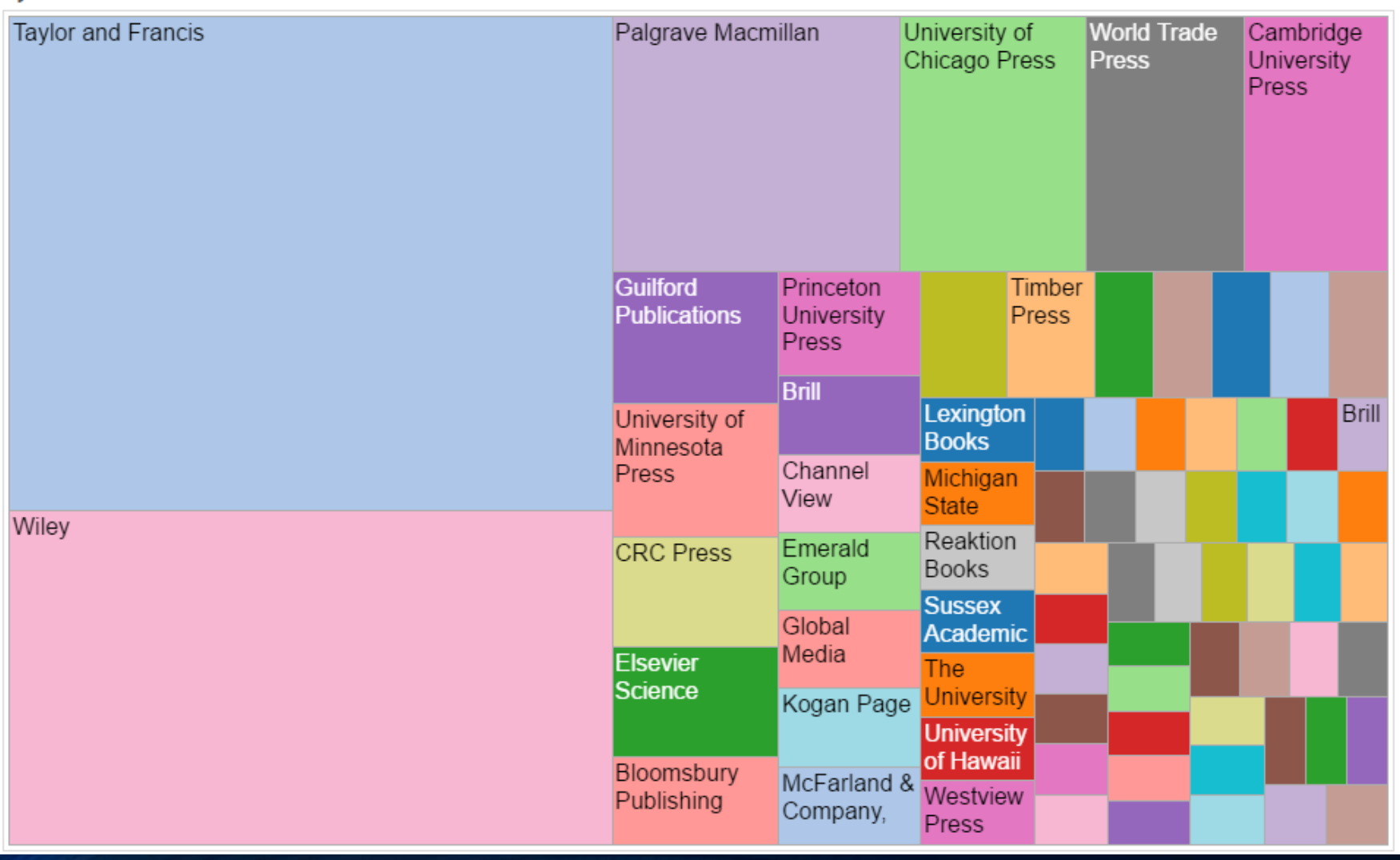

#### https://goo.gl/Q53UuY

# Visualize - Infographic

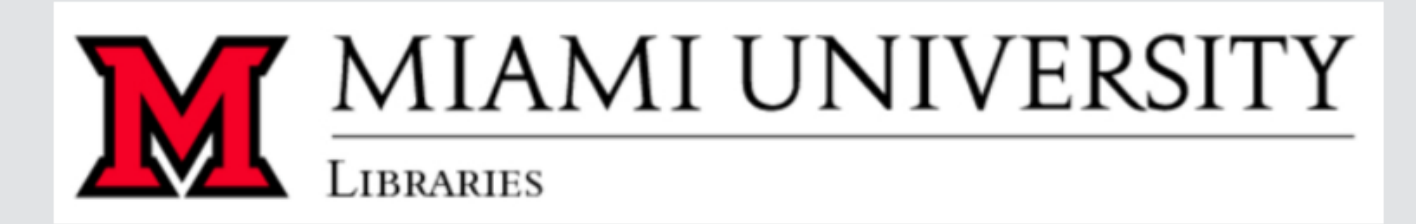

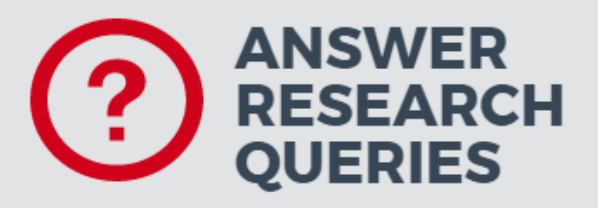

### 26,750

Questions answered by librarians in person, via chat or through email

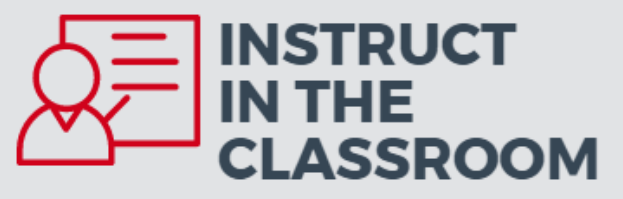

#### 10,608

Number of students and faculty reached by 446 course sessions and workshops instructed by librarians

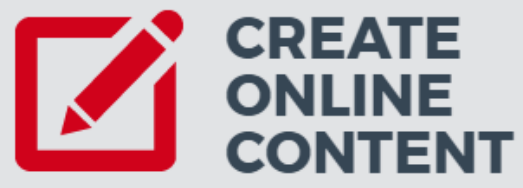

#### 40,632

Number of visits to the 77 online and subject course guides created by librarians

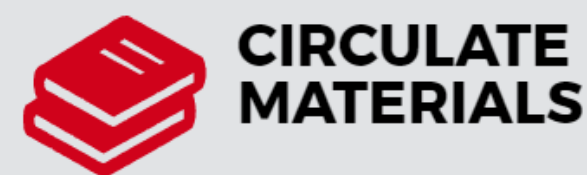

#### 168,863

Items checked out: 30.4% physical books/monographs<br>25.3% computers & digital equipment<br>24.5% keys to library study & group project rooms

# Re-Purpose

"DO NOT TRUST ANY STATISTICS YOU DID NOT FAKE YOURSELF." - WINSTON CHURCHILL

### Re-Purpose

- ACRL/NCES/IPEDS/PLDS
- Academic accreditation
- Barron's, Peterson's, etc.
- Serial reviews
- Annual budget allocation/expenditure reports
- Staff and/or library annual reports

### Re-Purpose

- 168,863 items were checked out from Miami Libraries' Oxford locations in 2016:
- 30.4% of checkouts were physical books/monographs;
- 25.3% of checkouts were computers and digital equipment;
- 24.5% of checkouts were keys to library study and group project rooms;
- . 480 online databases are available through the University Libraries to Miami studente etudving 24/7 anywhere in the world, covering subjects ranging from the hard sciences to poetry archives of a number of major newspapers.

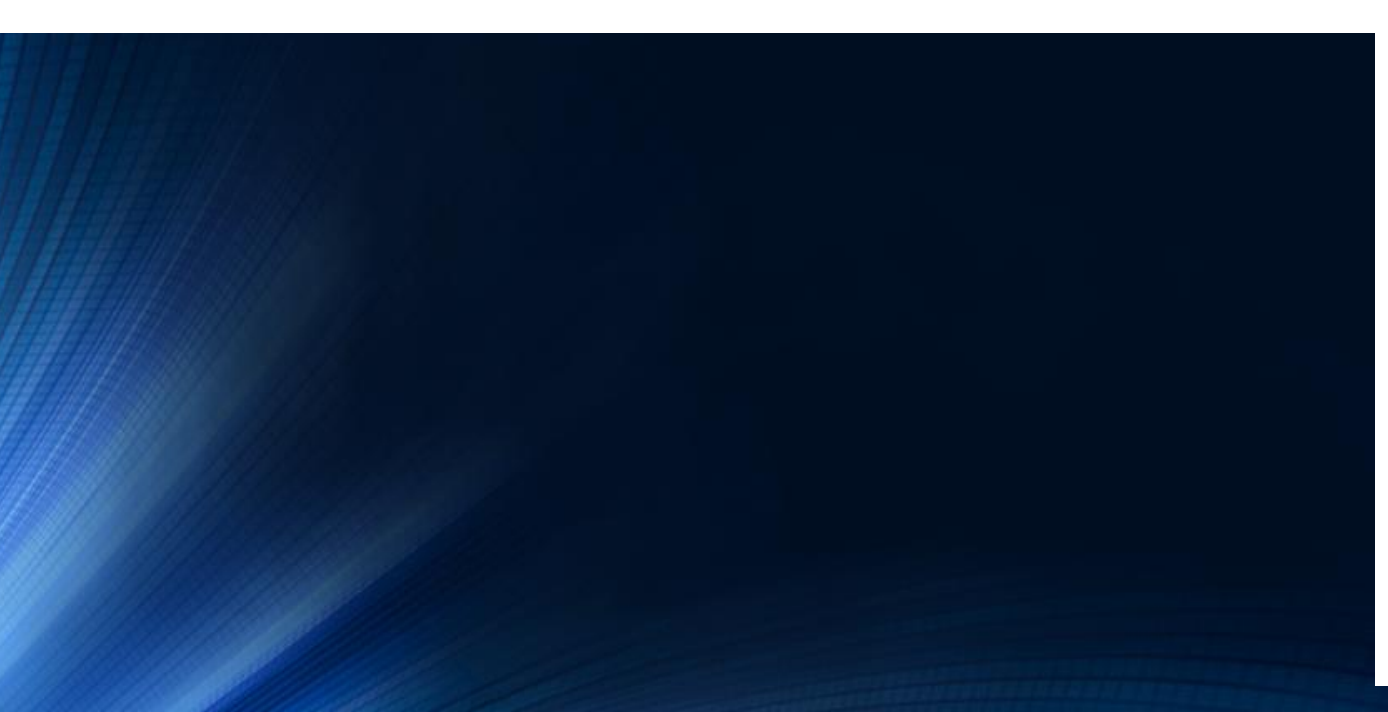

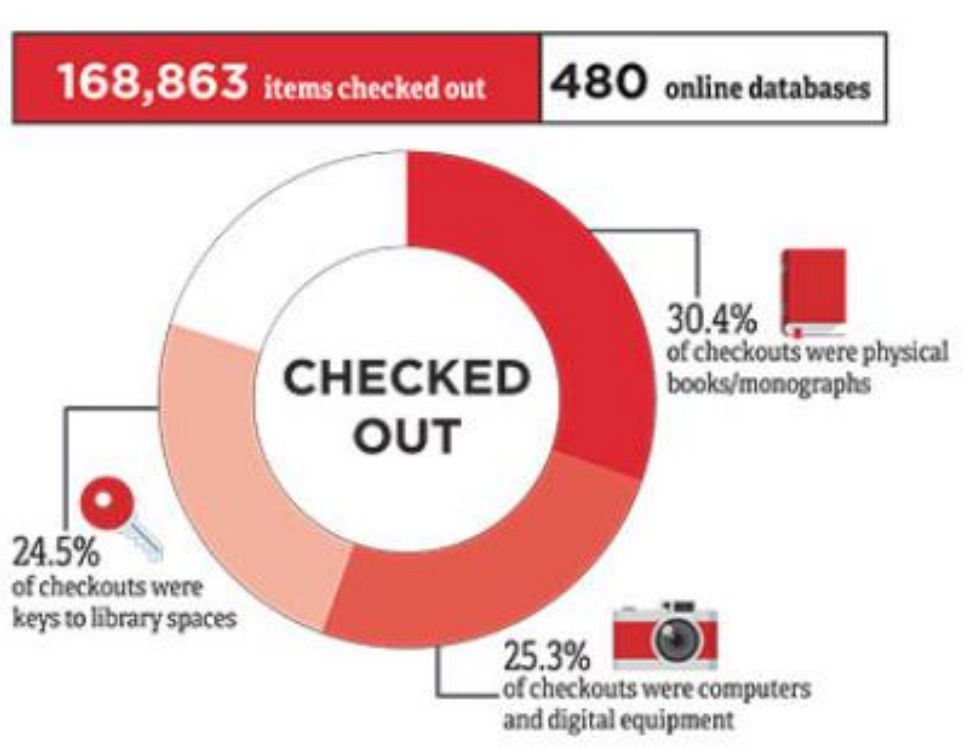

# Useful Resources

- Crawford, W. (2001). Exceptional Institutions: Libraries and the Pareto Principle. *American Libraries*, 32(6), 72-74.
- Hernon, P., Dugan, R. E., & Matthews, J. R. (2015). *Managing with data : using ACRLMetrics and PLAmetrics*. Chicago, Illinois : ALA Editions, an imprint of the American Library Association, 2015.
- Miller, A. (2014). Introduction to Using Excel Pivot Tables and Pivot Charts to Increase Efficiency in Library Data Analysis and Illustration. *Journal of Library Administration*, 54(2), 94-106. doi:10.1080/01930826.2014.903365
- Tucker, C. (2009). Benchmarking Usage Statistics in Collection Management Decisions for Serials. *Journal of Electronic Resources Librarianship*, 21(1), 48- 61. doi:10.1080/19411260902858581

# Questions?

Jennifer Bazeley **Coordinator** Collection Access & Acquisitions [bazelejw@miamioh.edu](mailto:bazelejw@miamioh.edu)

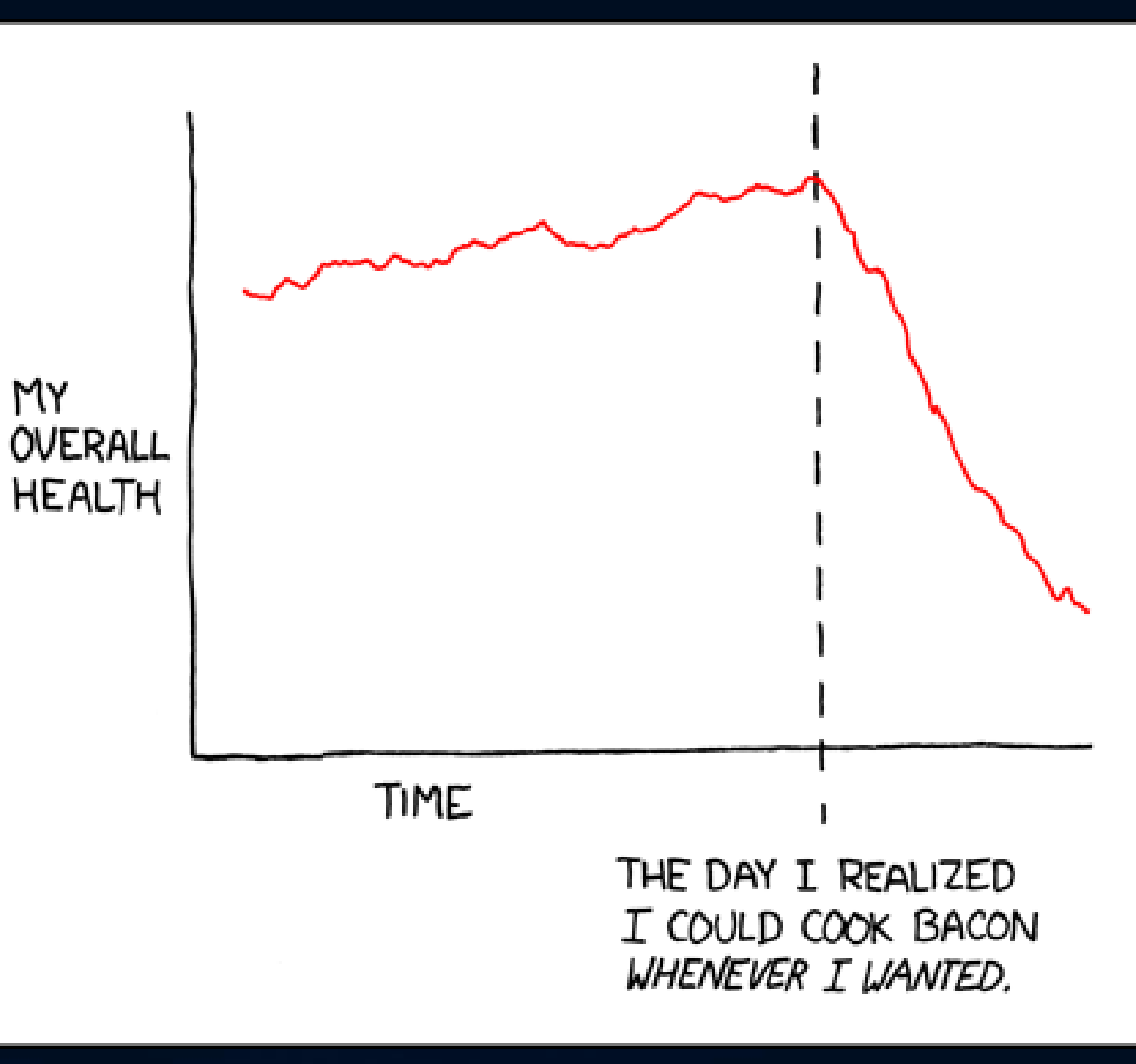

xkcd [stove ownership](https://xkcd.com/418/)